Email. Id: principalgdcskt@gmail.com Phone/Fax No: 01965-231231

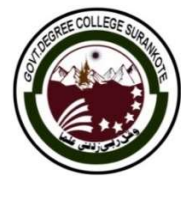

 GOVERNMENT DEGREE COLLEGE SURANKOTE GOVERNMENT DEGREE COLLEGE SURANKOTE OFFICE OF THE PRINCIPAL

NAAC Accredited B<sup>++</sup>

Date: 03-10-2022

## **Notice**

It is hereby informed to all students of semester  $1<sup>st</sup>$  who belongs to **Schedule Tribes (ST)** category that Online application form for Post Metric Scholarship Scheme are invited for the current academic session 2022-23. Students can login and apply online for ST Scholarship on National Scholarship Portal (NSP) https://scholarships.gov.in/ in following steps: **Example 12.** Example 1.1 www.gdcskteic.in<br> **EXAMPLENT DEGREE COLLEGE SURANKOTE**<br> **CONFIGURE 2.00 (PACTE)**<br> **CONFIGURE 2.00 (PACTE 2.00 (PACTE)**<br> **CONFIGURE 2.00 (PACTE 2.00 (PACTE)**<br> **CONFIGURE 2.00 (PACTE 2.00 (PACTE)**<br>

Step 1. Visit the homepage of the National Scholarship Portal and click on 'New Registration' Visit the homepage of the National Scholarship Portal and click on 'New Registration' (for fresh students) and Login (for renewal). https://scholarships.gov.in/fresh/newstdRegfrmInstr https://scholarships.gov.in/fresh/newstdRegfrmInstruction (for fresh students) and Login (for renewal).

Step 2. Read the guidelines carefully, select the undertaking and 'continue'. Read the guidelines carefully, select the undertaking and 'continue'.

Step 3: Select the state of Domicile, scholarship category, scheme type (Scholarship Scheme), Select the state of Domicile, scholarship category, scheme type (Scholarship Scheme), gender, write the applicant's name, date of Birth, Mobile Number and Email etc. gender, write the applicant's name, date of Birth, Mobile Number and Email etc.

Step 4: Provide the bank details [Bank Name, IFSC Code. Bank Account Number].

Step 5: Select Aadhar or Bank Account Number as identification detail and click on the 'Register' button. Step 2. Read the guidelines carefully, select the undertaking and 'continue'.<br>
Step 3: Select the state of Domicile, scholarship category, scheme type (Scholarship Scheme),<br>
gender, write the applicant's name, date of Birt

Step 6: The mobile number will be verified and an OTP will be generated.

Step 7: Now log in using OTP and fill the form.

- Note: 1. All the applicants are advised to fill the form correctly, no changes can be made once the form is submitted. The applicants are also advised to fill only one application the form is submitted. The applicants are also advised to fill only one application, as multiple applications will lead to the cancellation of the form. ie: 1. All the applicants are advised to fill the form correctly, no changes can be made<br>form is submitted. The applicants are also advised to fill only one application, as mul<br>lications will lead to the cancellation of th
	- 2. Students have to submit the hard copy of online generated application form along with the uploaded documents (mentioned in Annexure-I) in the Dept. of Physics GDC Surankote before 20th of October, 2022 for the further verification. 2. Students have to submit the hard copy of online generated application form along with the

Prof. Khadam Hussain Prof. Khadam Hussain **Principal** GDC Surankote

Prof. Waseem Ul Haq Institute Nodal Officer National Scholarship Portal GDC Surankote

For any Query you can contact on: +91 70068 72078 Email: hodphysicsgdcskt@gmail.com

## Annexure-I

## Following Scanned documents are to be uploaded

- 1. Passport size photograph.
- 2. Domicile/Permanent Residential Certificate(state subject).
- 3. Caste/category certificate (ST) issued by the competent authority. (No under process certificate shall be considered).
- 4. Original Parents/Guardians income certificate indicating income form duly issued by concerned Tehsildar only. (Certificate shouldn't be more than 3-month-old).
- 5. Fee receipts in original issued by the concerned Institution.
- 6. Bonafide certificate.
- 7. Affiliation/registration certificate of the college/institution in case of Private students.
- 8. Photo copy of Bank Pass-book copy indicating complete particulars i.e., name of Acc.Holder, Address, Active Bank Acc. No., Bank Branch & IFSC Code etc.
- 9. Photocopy of Aadhaar card
- 10. Affidavit as per format.

Important Note: Incomplete and fraudulent forms shall be rejected after proper verification and action shall be taken against ap per rules.